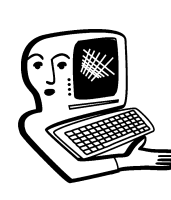

## МУЛЬТИМЕДИА-**КОНСУЛЬТАЦИИ**

На вопросы о комплектации образовательных учреждений средствами мультимедиа, о возможностях применения этого оборудования отвечает Виктория Аркадьевна Власенко, заведующая кафедрой информатизации образования Владимирского ИПКРО.

В рамках реализации требований к оснащению учебного процесса в соответствии с ФГОС начального образования мы получили не только рабочее место для учителя, интерактивную доску, но и ноутбуки для учеников. Техники очень много и хотелось бы использовать её эффективно. Пока научились работать с мультимедийными презентациями, но хотелось бы не просто использовать всю технику для демонстрации таких презентаций, но и научиться делать какие-то ресурсы для самостоятельной работы учеников на персональных компьютерах.

А.С. Ванеева, учитель начальной школы

Разработать цифровой ресурс для организации самостоятельной работы ученика можно и с использованием программы создания мультимелийных презентаций (например, Power Point). На самом деле мультимедийные презентации обладают большим функционалом, чем это обычно применяется педагогами. Для этого нужно использовать такие возможности этого ресурса, как нелинейная организация

слайдов, гиперссылки, использование макросов. Все эти возможности Вы можете изvчить как самостоятельно. так и с использованием многочисленных обучающих ресурсов в сети Интернет. Для учителя начальной школы будут интересны материалы мастерской «Маленькие секреты успешной презентации» на сайте hachalka.com:

http://www.nachalka.com/book /export/html/1325

Существуют также простые и доступные web-сервисы,

позволяющие создавать интересные интерактивные ресурсы для организации самостоятельной работы vчеников. не требующие специальных знаний. В качестве примера такого ресурса можно привести сервис LearningApps.org  $\left( \frac{h}{t} \right)$  // learningapps.org).  $E$  c Tb русскоязычная версия сервиса. Этот сервис является приложением Web 2.0 для поддержки обучения и процесса преподавания с помощью интерактивных модулей. Сервис имеет возможности для создания различных интерактивных

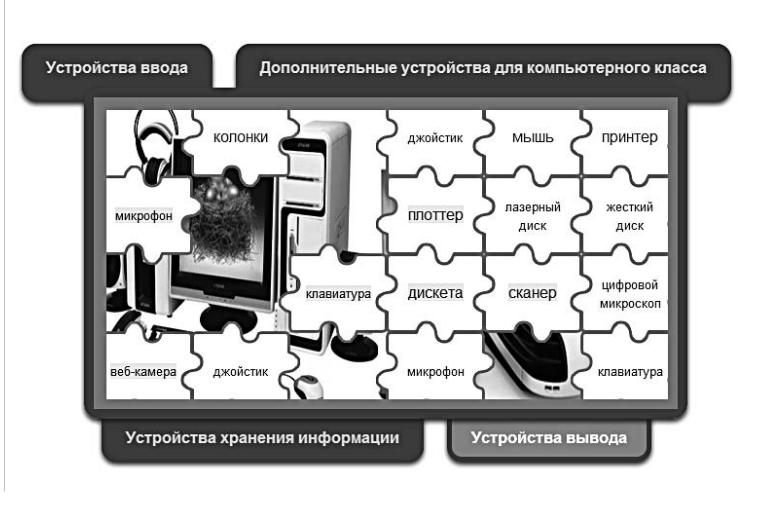

упражнений, таких как сортировка по группам, поиск пар, кроссворды, работа с видео, картами, поиск ошибок, тесты и т.д.

Создаваемые приложения могут быть использованы и для организации групповой работы учащихся — 4 вида приложений создаются в форме игр (от 2 до 4 участников). Преподаватель на сервисе может создать два класса для работы с учениками и интерактивные приложения. Но в отличие от презентации для работы с данным ресурсом необходим будет доступ в Интернет.

## **7 Подскажите, пожалуйста, где** можно найти материалы для интерактивной приставки Mimio? **Елена Николаевна**

Информацию о Вашей интерактивной доске Вы найдёте на сайте производителя: http://www.mimio.dymo.com/ru-EM/Support/Downloads.aspx , а разработки уроков с применением этого оборудования в сообществах: http://mimio-edu.com.ua/ proektyi.html http://www.mimio-edu.ru/projects

На своих уроках я активно использую компьютер и собственные разработки или цифровые образовательные ресурсы, представленные в большом количестве в сети Интернет. Для себя я систематизирую эти разработки, но как организовать площадку не для хранения разработок (как, например, различные методические сайты-портфолио учителей), а для того, чтобы дети могли работать с материалами

и в школе. и дома. сами писать и размещать на нём свои работы? Обычный сайт не очень устраивает, поскольку не даёт возможности работать самим учащимся, они могут только читать мои материалы.

Елена Викторовна Самсонова, ичитель физики и математики

Действительно, традиционный сайт для поставленных Вами задач не подходит. Хотя сайт — это инструмент коммуникации, но в традиционном варианте реализует модель вещания, субъект-объектную модель коммуникации (в Вашем примере сайт портфолио педагога, его визитная карточка, не предполагающая какое-либо взаимодействие, только возможный отзыв, например, с использованием электронной почты). Учебный процесс предполагает равный информационный обмен участников — использование субъект-субъектной (или диалоговой) модели коммуникации. Каждый должен иметь возможность не только услышать (найти на сайте, прочитать, скачать документ), но и быть услышанным, оставить комментарий, задать вопрос, выступить с предложением. Учитель, планируя такую площадку в интернетсреде, либо предполагает подключение внешних информационных ресурсов в ходе работы самими учащимися, либо закладывает необходимое для работы содержание в сеть, используя выбранную сетевую площадку для систематизации и хранения учебного материала. Сетевая площадка предмета (урока, проекта) выполняет функции не только и не

столько хранилища для учебного содержания, сколько определённые функции, структурирующие информационную среду обучения. Такая организация не требует присутствия участников в одном и том же месте в одно и то же время, открывает доступ к учебным материалам, возможность работы и обсуждения автономно, в удобное время и в удобном для каждого участника взаимодействия темпе. Важным фактором в выборе инструментальной среды для создания такой сетевой площадки является набор необходимых программно-технологических компонент, позволяющих реализовать работу каждого обучающегося и учебных групп в соответствии с целями и задачами, доступность среды, простота и прозрачность интерфейса, многофункциональность инструментов, возможность разнопланового их применения в зависимости от решаемых задач. Ключевым компонентом должна быть возможность организации сетевого взаимодействия всех участников образовательного процесса в виртуальной учебной среде.

Современные социальные сервисы Веб 2.0, или социальные сетевые сервисы — современные средства, сетевое программное обеспечение, как нельзя лучше отвечающее требованиям к учебному программному обеспечению. Они бесплатны, доступны с любого компьютера, подключённого к сети, не требуют предварительной установки и, что самое главное, дают инструменты, позволяющие выполнять

необходимые для успешной организации и управления учебным проектом операции, организовать различные виды групповой деятельности участников проекта. Это такие операции, как записи собственных и аннотирование мыслей других участников проекта, комментарии учителя по ходу работы (осуществление обратной связи для каждого участника), коммуникация (разговор, обсуждение, обмен сообщениями), размещение материалов для организации работы, коллективная работа над текстом и аннотирование чужих текстов, размещение и обработка мультимедийных файлов, результатов в форме текстовых документов и мультимелийных материалов с возможностью их обсуждения, определение рейтинга этих материалов и т.д. Для правильного выбора эффективного технологического инструмента, для организации проектной деятельности учащихся и управления этой деятельностью педагогу необходимо оценить дидактические возможности этих инструментов. На основании перечня задач и тех возможностей, которые необходимы для их решения, и строится элементарный перечень инструментов, необходимых для сетевой площадки проекта. Эта простая базовая модель включает следующие взаимосвязанные элементы, с которыми взаимодействуют учащиеся:

• цифровые объекты — книги. справочники, аудио- и видеоматериалы, тесты и др. Цифровые объекты могут использоваться как в качестве учебных материалов, результатов выполнения учебной работы, так и в качестве материалов, которые расширяют сообщения, публикуемые участниками проекта;

• службы, поддерживающие существование сообщества (информационные сервисы) рассылку новостей, поиск партнёров, поиск информации;

• сервисы, которые поддерживают коллективную деятельность, общение, обсуждение материалов, проведение исследований, расширение сообщений, дискуссии и т.д.;

• оболочка, формирующая целесообразную организацию структуру сообщества проекта.

Окончательный выбор среди существующего разнообразия инструментов можно сделать, .<br>только познакомившись с возможностями этих инструментов практически, получив опыт их использования в учебном процессе, оценив их в работе, в том числе, и с точки зрения удобства интерфейса, экономичности временных затрат, требовательности к ресурсам компьютера и качеству связи. Можно перечислить основные группы социальных сервисов, представляющих интерес с точки зрения организации деятельности учащихся в информационной образовательной среде:

• коллективные гипертексты (Общероссийский образовательный проект Летописи.рv http://letopisi.ru. Всемирная ВикиПедия http://en.wikipedia.org/wiki/ Education, ВикиПедия на русском языке http://ru.wikipedia.org/ $\mu$   $\alpha$ p.);

• сетевые офисы  $(\text{http://docs.google.com n ap.)};$ 

## **КОНСУЛЬТАЦИИ**

• программы общения on-line (http://www.icq.com/ru, http://skype.com/intl/ru/ и др.);

• блоги (сетевые дневники) (http://livejournal.ru, http://blogs.mail.ru, http://blogger.com и др.);

• социальные поисковые системы  $(htp://www.google.com,$  $\frac{h}{t}$ http://company.quintura.com/r  $u/$ , http://ajax.nigma.ru/ |и др.);

• социальные закладки (http://BobrDobr.ru. http://Del.icio.us. htto://rumarkz.ru/. http://utx.ambience.ru/  $\mu$   $\mu$ p.);

• сетевые карты знаний (http://bubbl.us, http://ru.wikipedia.org/wiki/ FreeMind.  $\vert$ http://www.graphviz.org/ и др.);

• социальные фотосервисы (http://Flickr.com, htto://www.oanaramio.com. http://foto.mail.ru, http://kalyamalya.ru, http://picasaweb.google.com и др.);

• социальные видеосервисы (http://youtube.com, http://www.rutube.ru, http://video.mail.ru/. http://vision.rambler.ru/  $n$   $\pi$ p.);

• геосервисы (http://maps.Google.com и др.);

 $\bullet$   $H$   $AD$ .

В качестве сетевой площадки, объединяющей различные

Мультимедиаконсультации

инструменты и ресурсы, могут быть использованы как отдельные сетевые сервисы (например, вики-среда, сайты или группы Google, блоги и т.д.), так и специальные системы дистанционного обучения, такие как, например, Moodle (Modular Object-Oriented DynamicLearning Environment). Сегодня такая сетевая площадка для дистанционной поддержки учебного процесса — это необходимый инструмент для решения вопросов организации деятельности, размещения необходимых для работы инструкций, материалов, фиксации результатов работы, организации взаимодействия в ходе работы, рефлексии, получения оперативной обратной связи как от педагога, так и от других субъектов образовательного процесса

как в рамках урока, так и во внеурочной деятельности.

 $\sum$  Мы получили интерактивную  $\ddot{\bullet}$  доску SmartBoard вместе с другим компьютерным оборудованием кабинета литературы, но документация к ней и ключ регистрации отсутствуют. Как можно решить эту проблему, найти документы не представляется **возможным.** 

Э.Н. Силаева

Вам нужно зарегистрировать Вашу доску на сайте производителя http://smarttech.com/.  $\Lambda$ ля этого нужно выбрать раздел поддержки пользователей (Support) , пункт меню «Регистрация продукта» (Product registration) и ввести серийный номер Вашей доски. Затем необходимо заполнить все поля формы регистрации. После прохождения этой процедуры ключи активации продуктов будут высланы на Ваш электронный адрес, указанный при регистрации. Для восстановления ключа Вы также можете воспользоваться следующей ссылкой: http://www.smarttech.com/us/Support/Browse +Support/Lost+Product+Key +Form. Серийный номер Вашей доски SMART Board™ Вы можете найти на обратной стороне интерактивной доски, а также на рамке интерактивной доски, в нижнем углу справа. Возможно, потребуется снять с доски лоток для перьев. **НО** 

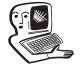